## **Export Journal des ventes, Journal des encaissements, Maincourante, Factures vers Excel, Word, pdf…**

Exemple d'export du Journal des encaissements. Cette procédure est la même pour exporter les autres éditions de Hop2000 (les factures par exemple).

 $\overline{\phantom{a}}$ 

Allez dans Réception – Back Office – Journal encaissements :

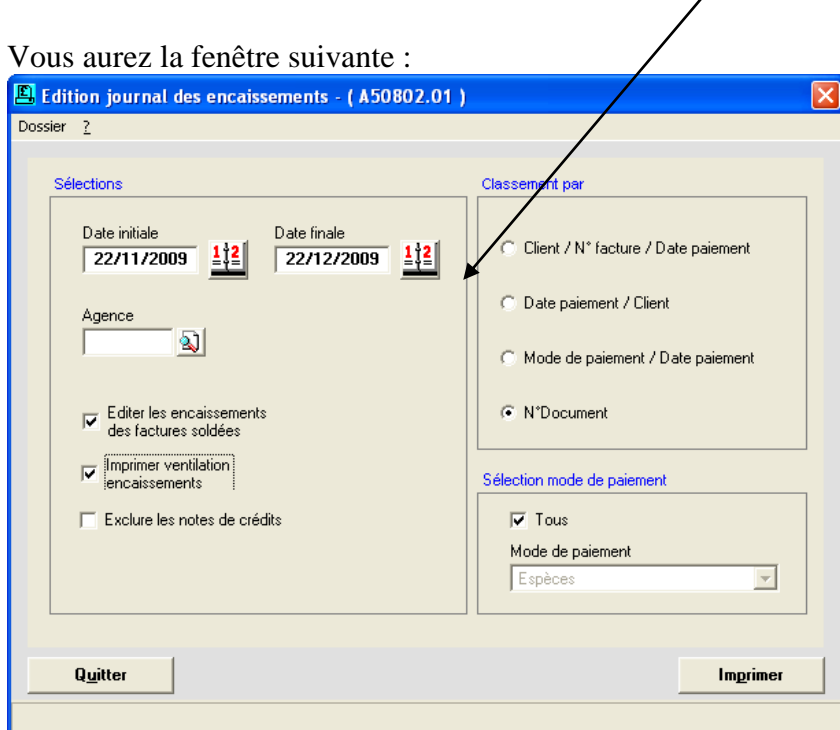

Sélectionnez les critères souhaités (date initiale, date finale, classement par…) et puis cliquez sur « **Imprimer** ».

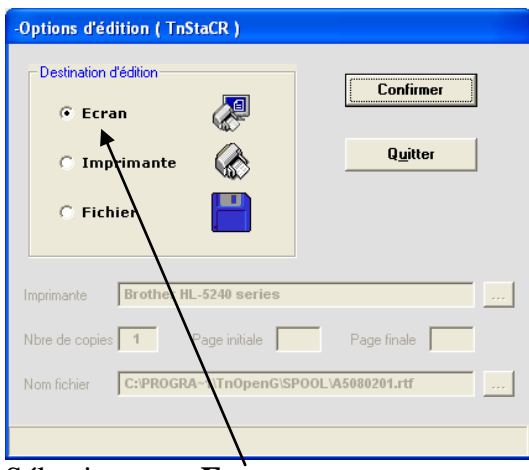

Sélectionnez « **Ecran** ».

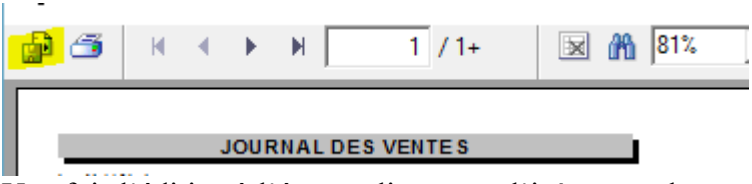

Une fois l'édition à l'écran, cliquez sur l'icône enveloppe en haut à gauche.

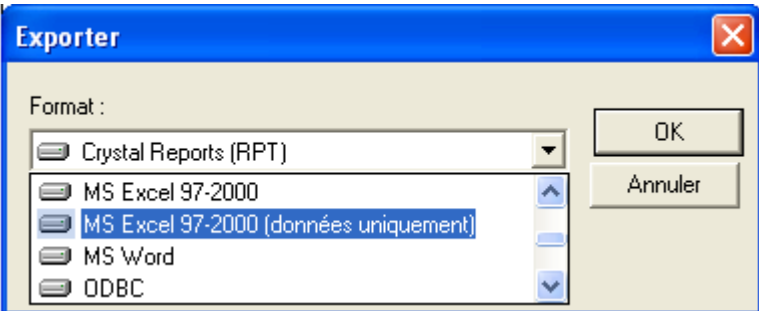

Dans la première ligne choisissez le « **Format** » souhaité (Acrobat Reader pdf, pour Excel sélectionnez toujours « MS Excel 97-2000 données uniques, etc.).

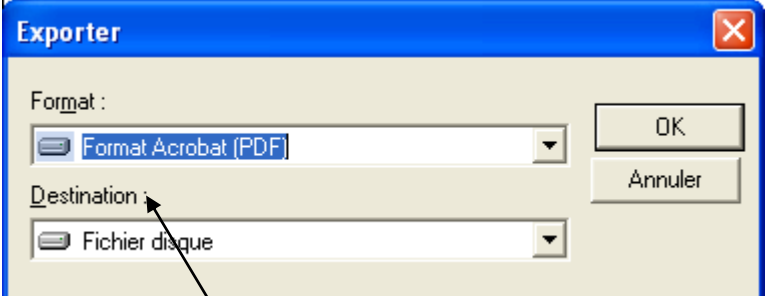

Dans le champ « **Destination** » laissez Fichier disque. Cliquez sur « **OK** ».

## Vous aurez la fenêtre suivante :

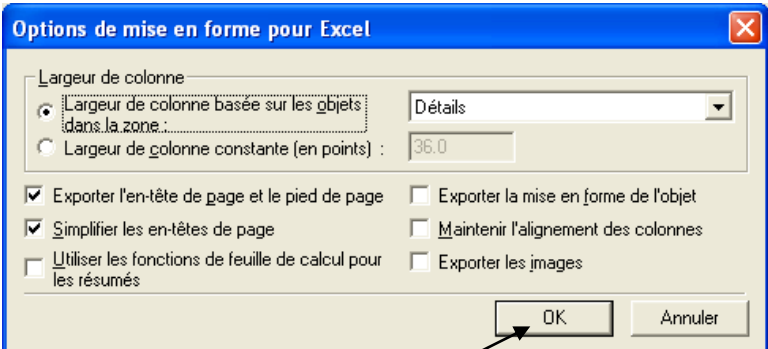

Ne changez rien et puis cliquez sur « **OK** ».

Vous aurez la fenêtre suivante :

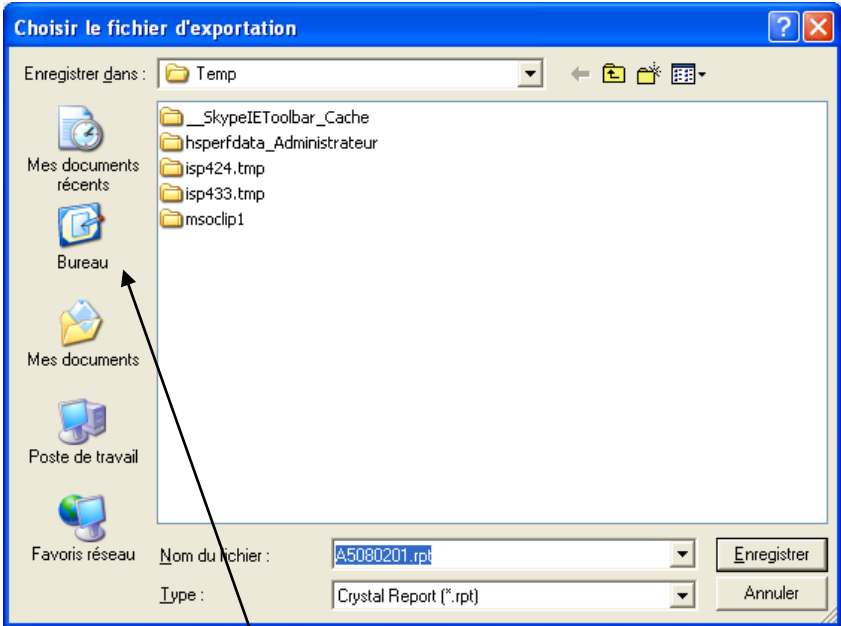

Le dossier Temp s'ouvre par défaut mais vous pouvez choisir un autre emplacement d'enregistrement (bureau par exemple).

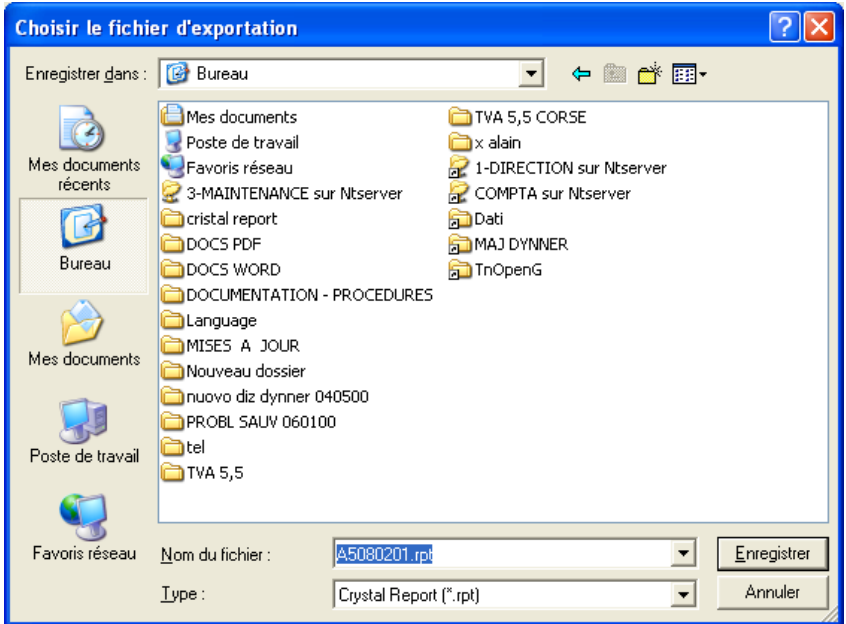

Le nom du fichier peut être modifié (attention à ne pas modifier l'extension (dans cet exemple .rpt). Vous pouvez maintenant envoyer ce fichier par mail.

**NB : cette procédure peut être appliquée aux factures (en passant par « Réimprimer/modifier documents » et en lançant l'impression à l'écran.**